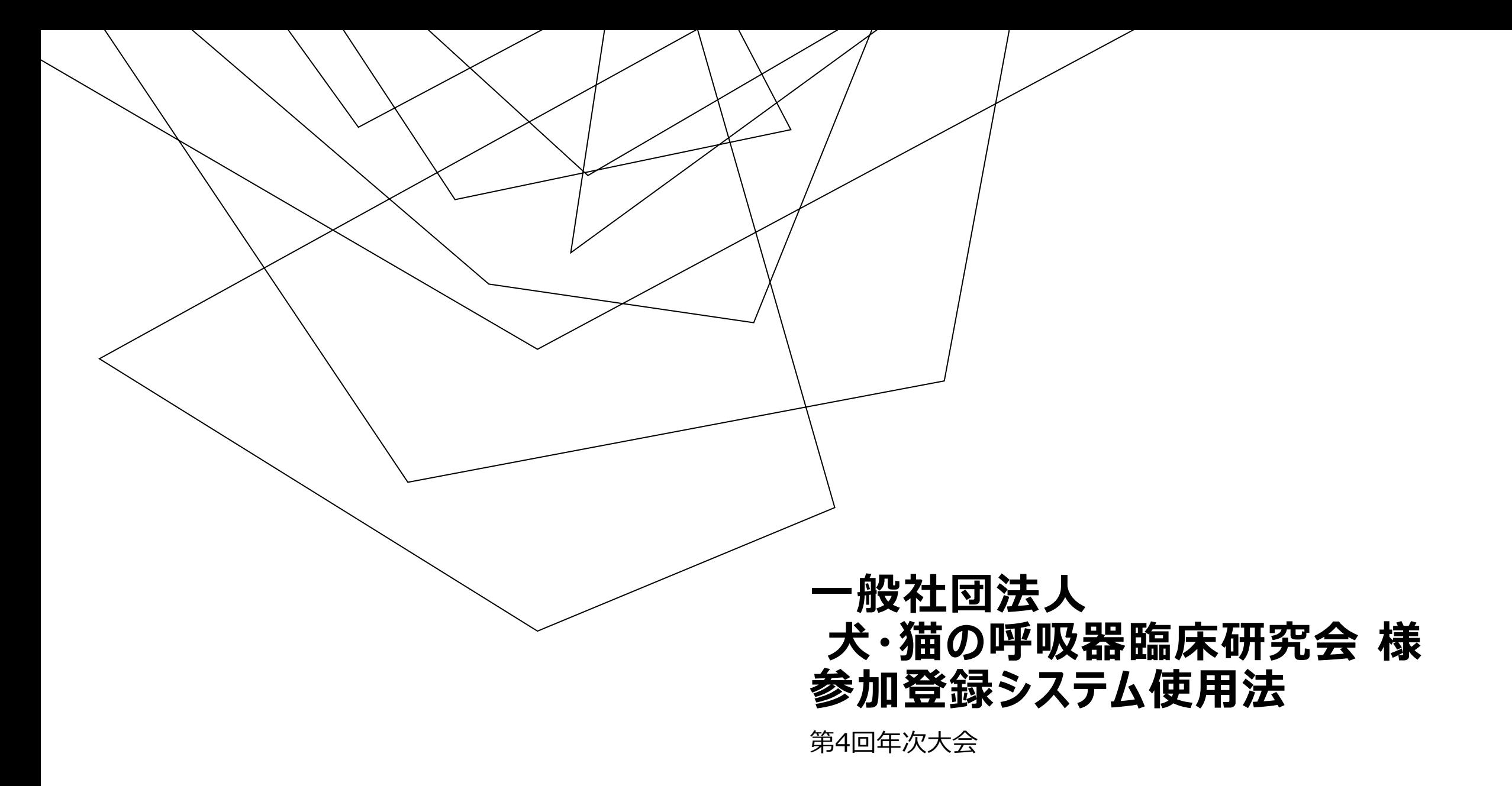

### 会員ID/登録IDを 取得済みの方の 参加登録方法

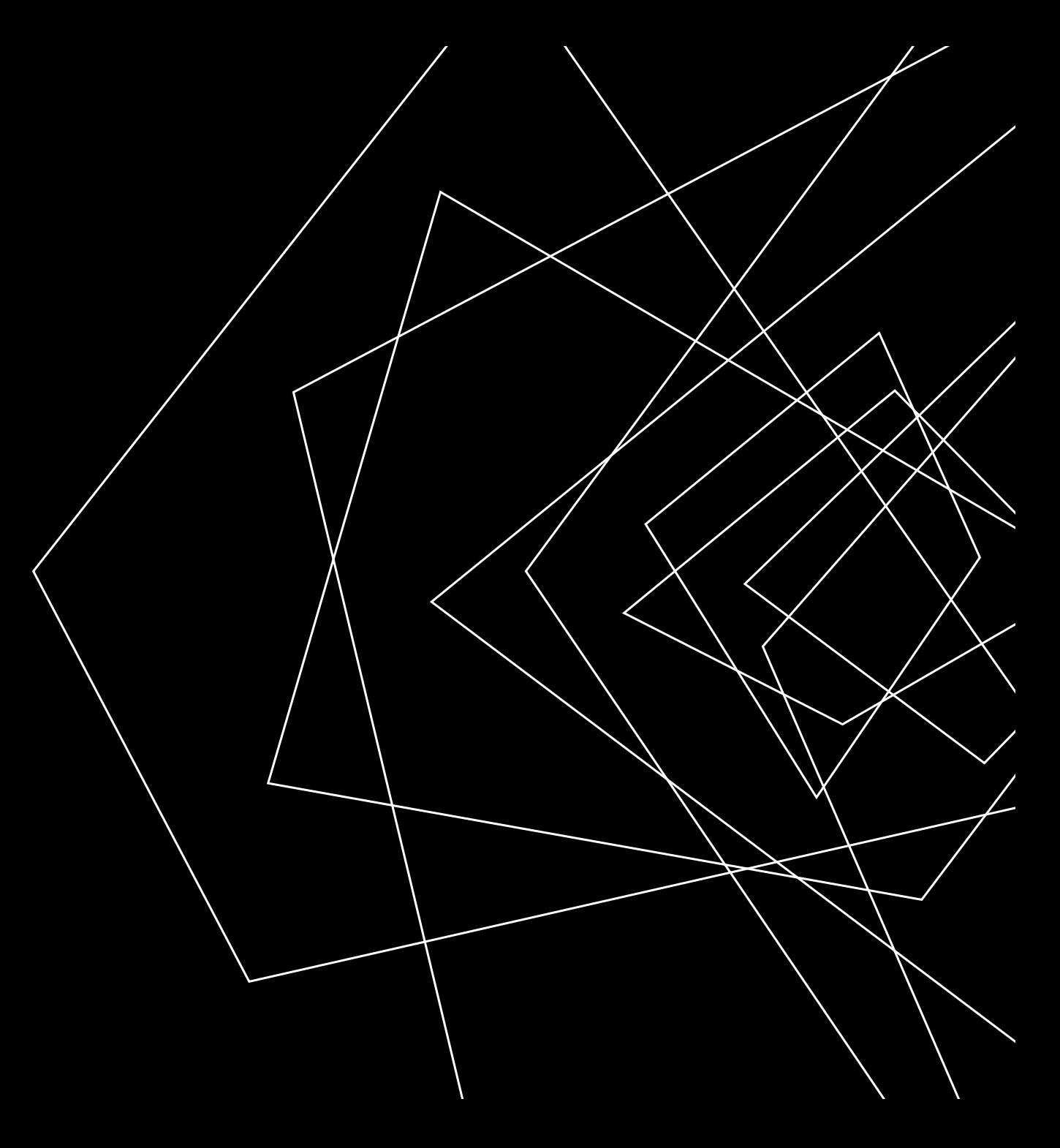

## 参加登録ログイン画面

URL:[https://service.gakkai.ne.jp/solti-asp](https://service.gakkai.ne.jp/solti-asp-member/auth/apply/VERMS)[member/auth/apply/VERMS](https://service.gakkai.ne.jp/solti-asp-member/auth/apply/VERMS)

Step-1では、**「はい、IDとパスワードは発行済みです」**をご選択くだ さい。

会員の皆様は会員IDとパスワードでログインいただきます。

非会員の方は、以前に登録した際の登録IDとパスワードでログイン 可能です。

IDを取得されていない方は、Step-1において、「いいえ、未発行で す」ボタンをクリックして、情報登録の上、登録IDとパスワードを取得 してください。詳細は[こちら](#page-11-0)

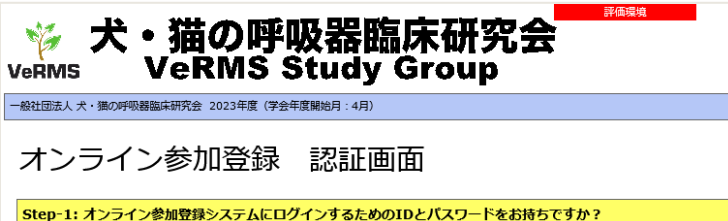

一般社団法人 犬・猫の呼吸器臨床研究会の会員あるいは、非会員で本システムに登録済の方は「はい」を選択してください。 - 非会員で本システムに初めて登録される方は「いいえ」を選択してください。

はい、IDとパスワードは発行済です

Step-2: 登録済のID (会員ID) とパスワードを入力して 【ログイン】 ポタンをクリックしてください

#### ログアウトしました

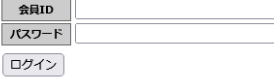

オンライン参加登録システム <一般社団法人 犬・猫の呼吸器臨床研究会>

本システムは一般社団法人 犬・猫の呼吸器臨床研究会が主催する年次大会等イベントへのオンライン参加登録システムです。

受付予定のイベントは以下のとおりです。

◎2023年 8 月 15 日(火)開催:一般社団法人 犬・猫の呼吸器臨床研究会年次大会(第4回) (受付期間: 2022年7月10日(月)~8月15日(火)) 正午まで) (学会ホームページへ)

※会員の方は「はい」を選択して、ご自分の会員IDとパスワードを使ってログインしてください。 会員IDとは会員番号のことです。 パスワードをお忘れの方は画面上部の【ログインできない方はこちら】のボタンをクリックしてください。

※非会員の方は「いいえ」を選択して、画面の指示に従って入力してください。

#### $\bigcirc$

(携帯メールアドレスしかお持ちでない方も本システムをご利用できます。 ただし本システムから送信する登録完了通知メール(ドメイン:ml.gakkai.ne.jp)を受信できるよう携帯の受信設定をお願いい たします。

#### 注意) 個人情報の取扱について

株式会社ガリレオは、個人情報を大切に保護することは当然の社会的責務であることを充分認識し、すべての 役員および従業員が個人情報保護に関する法令およびJIS Q 15001に準拠して定める個人情報保護に関する当社の コンプライアンス・プログラムを遵守し、個人情報を適切かつ安全に取り扱うとともに、個人情報保護の徹底につとめます。

|本システムで収集される会員情報は、当該学会業務の潤滑な運営のために使用し、それ以外の目的には使用しません。

個人情報保護方針の参照

上記個人情報の取扱いに合意される方のみ、ログインを行って下さい。

#### 注意)ご利用環境について

本システムは、Windows XP以前の環境及び従来型携帯電話 (フィーチャーフォン) からはご利用いただけません。

<span id="page-3-0"></span>ログイン後 イベント選択画面

会員IDや以前参加登録した際の登録IDがある方はログインすると 下記の画面になります。まずはイベント名を選択いただきます。

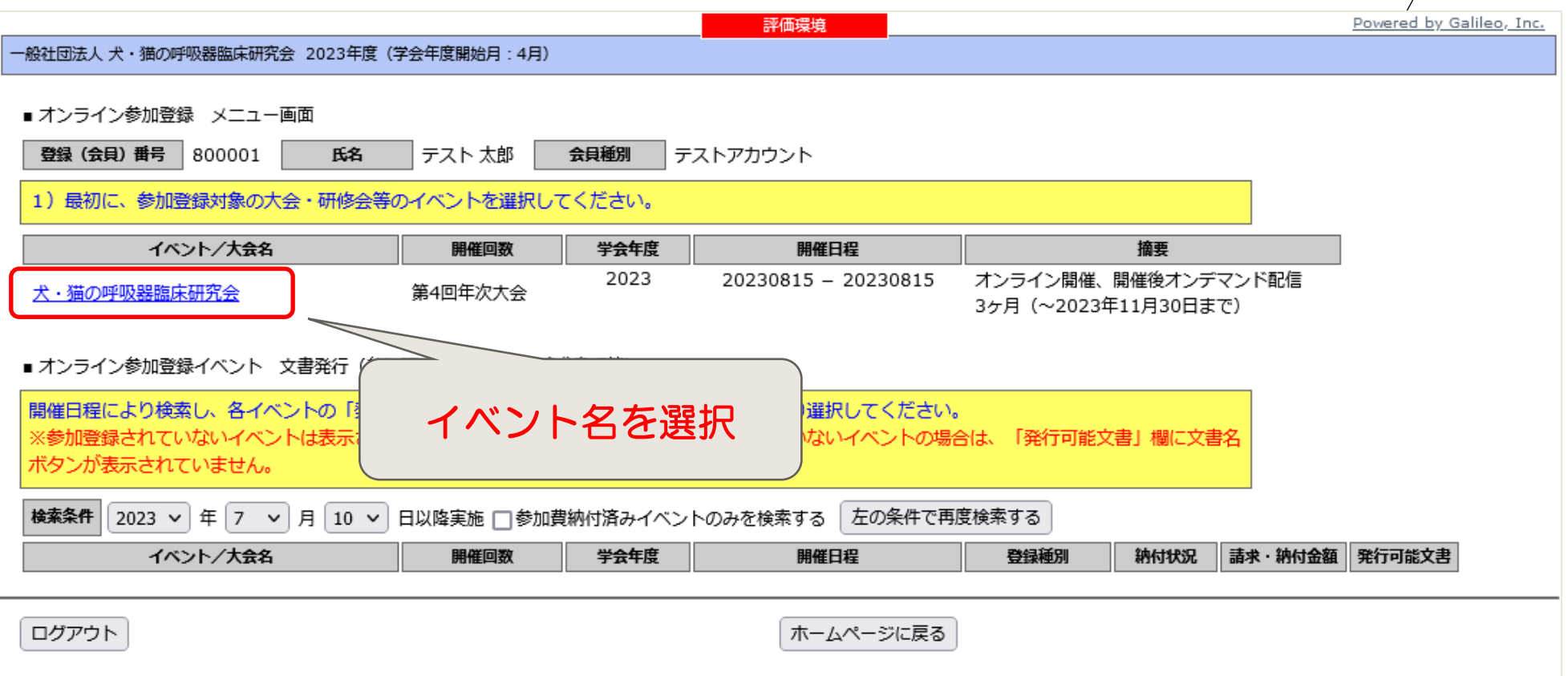

参加者登録メニュー画面

参加登録等のメニュー画面が表示されます。参加登録を行うと、情 報の修正や領収書等の発行などができるようになります。

まずは、「オンライン参加登録」ボタンを押していただくことになります。

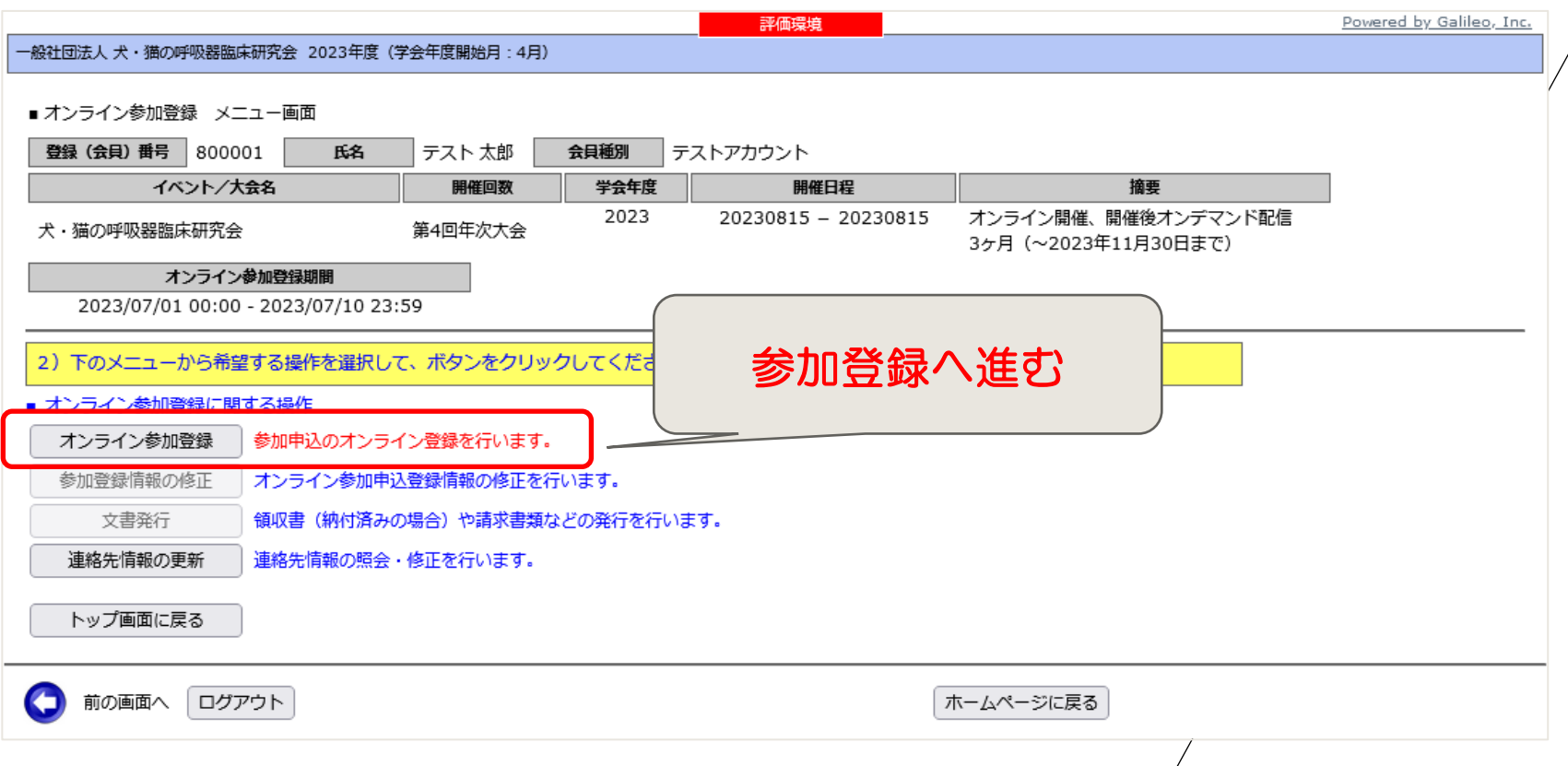

## 参加者情報入力画面

#### 参加者の情報を入力する画面となります ので、連絡先情報等をご入力いただきます。

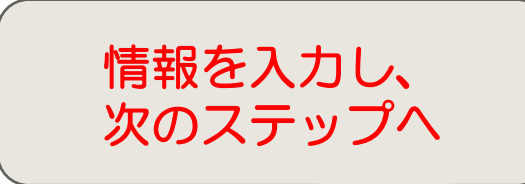

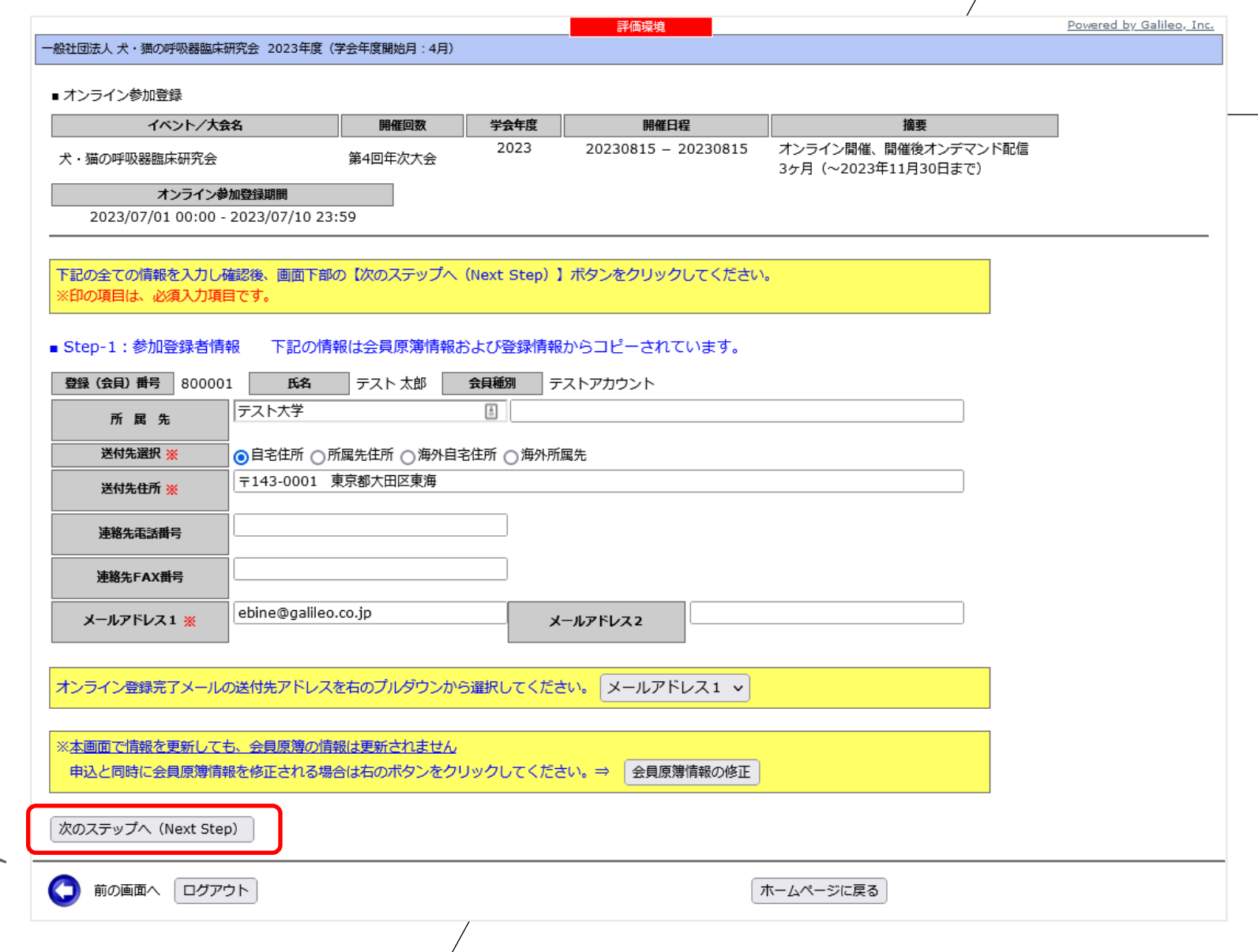

### 参加情報入力画面

参加種別、支払方法を選択いただき、注 意書きを読んでいただいたうえで、次の確 認画面へお進みいただきます。

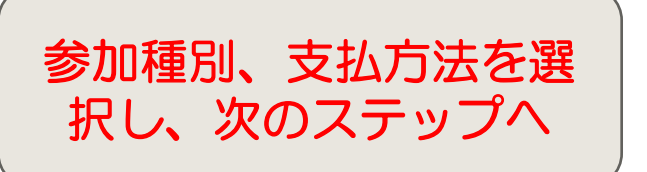

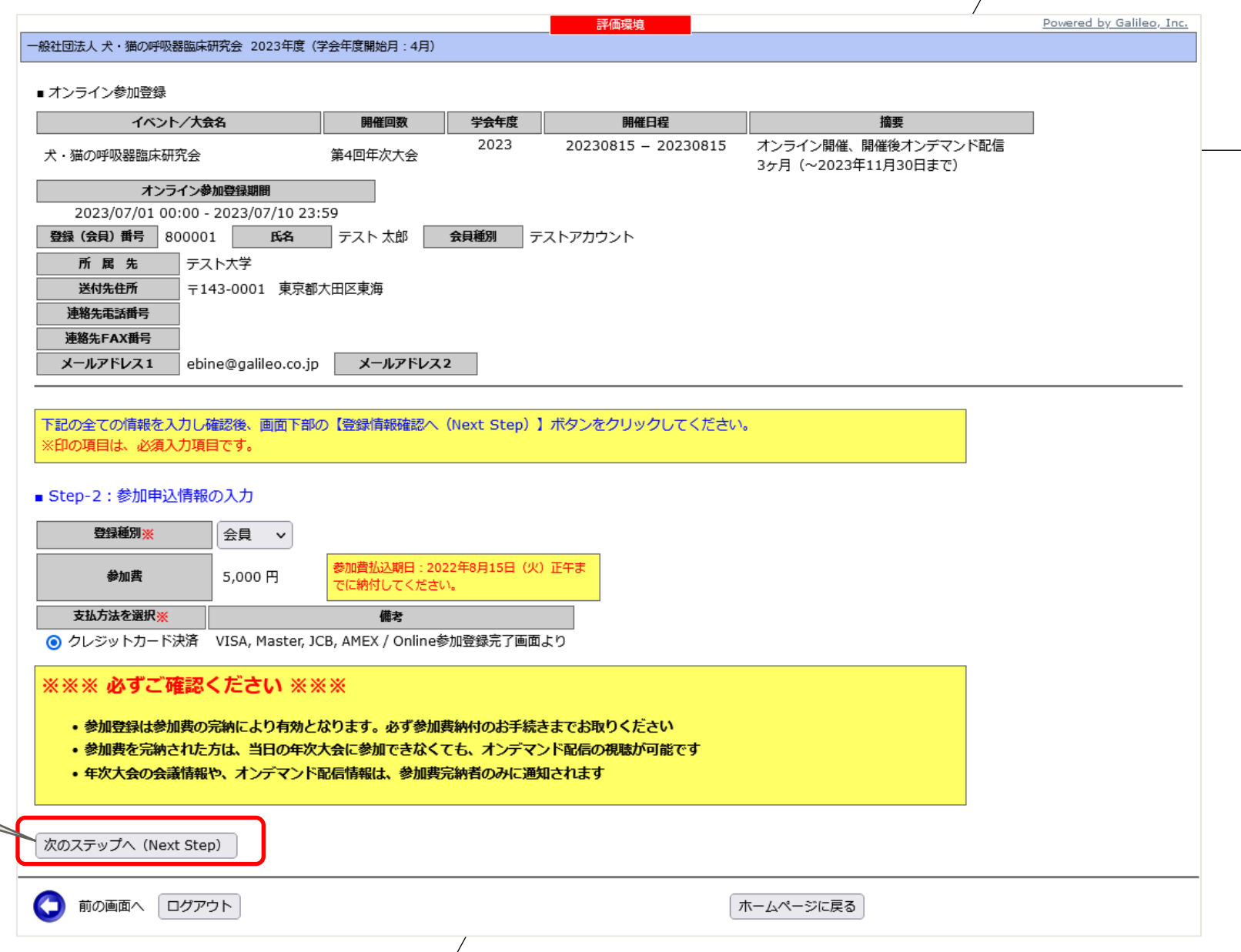

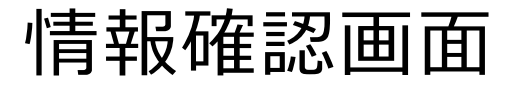

入力していただいた情報を確認いただく画 面となります。

修正箇所があれば、適宜、画面を戻って いただき、情報を修正いただきます。

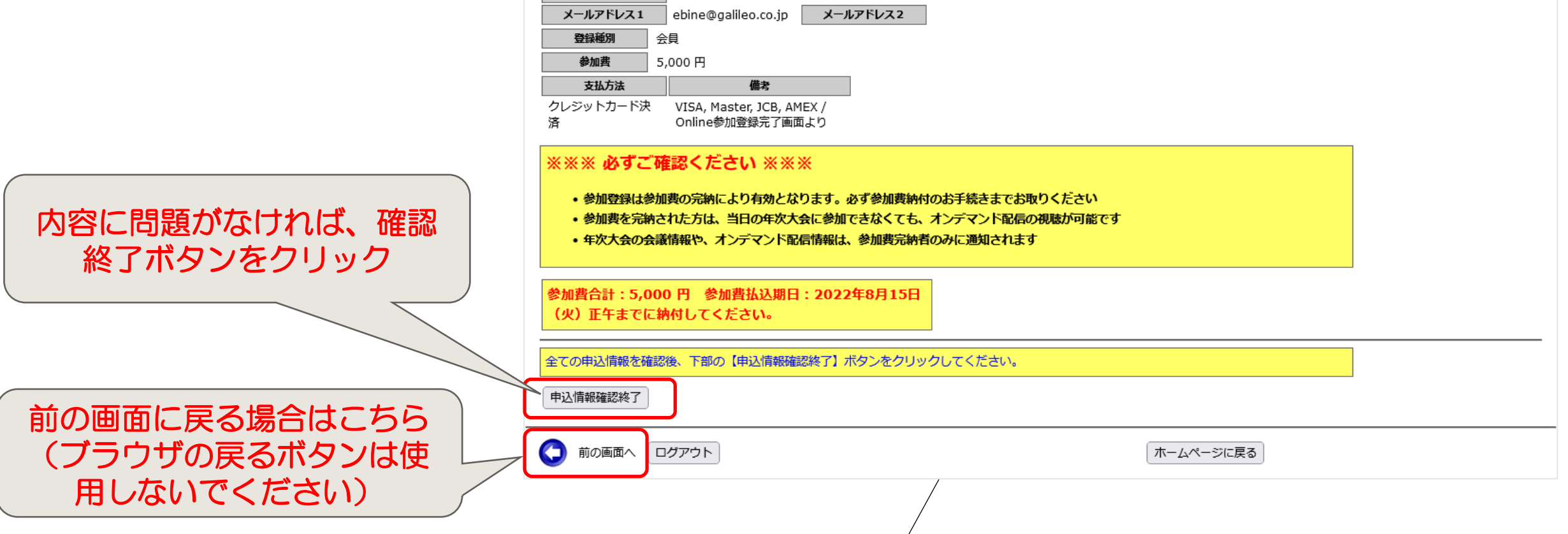

一般社団法人 犬・猫の呼吸器臨床研究会 2023年度(学会年度開始月:4月)

氏名

〒143-0001 東京都大田区東海

開催回数

第4回年次大会

■テスト太郎

学会年度

2023

会貝種別

■ オンライン参加登録 申込情報確認

犬・猫の呼吸器臨床研究会

登録 (会員) 番号 800001

所属先

送付先住所 連絡先電話番号 連絡先FAX番号

イベント/大会名

オンライン参加登録期間 2023/07/01 00:00 - 2023/07/10 23:59

テスト大学

評価環境

フテストアカウント

開催日程

20230815 - 20230815

Powered by Galileo, Inc.

摘要

オンライン開催、開催後オンデマンド配信

3ヶ月 (~2023年11月30日まで)

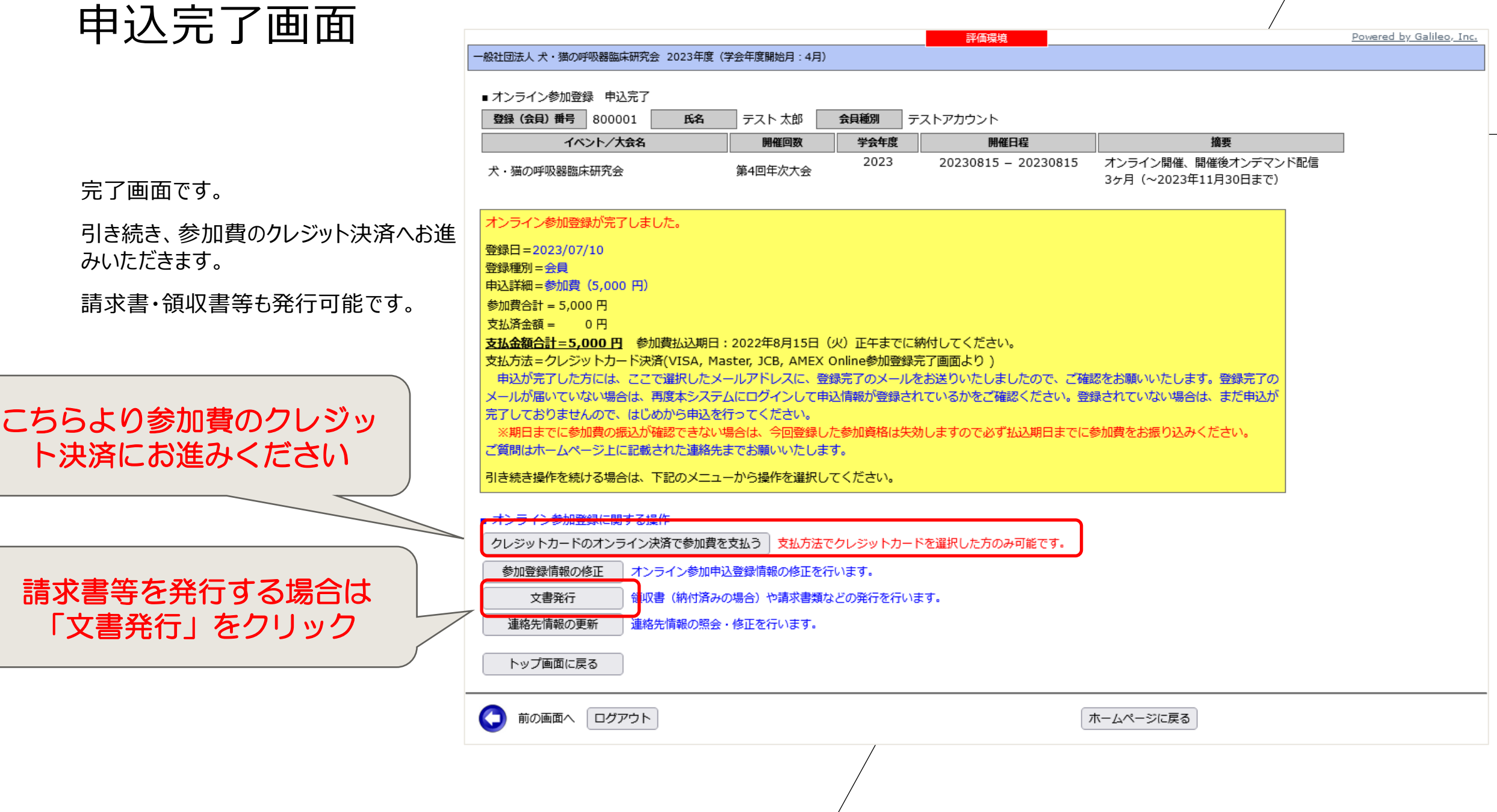

参加費クレジット決済画面

クレジットカード情報を入力し、参加費金 額をご確認の上、決済をお願いします。

なお、本システムではクレジットカード情報 をは決済の情報送信に使用するのみであ り、データベース等に登録されることはござ いません。

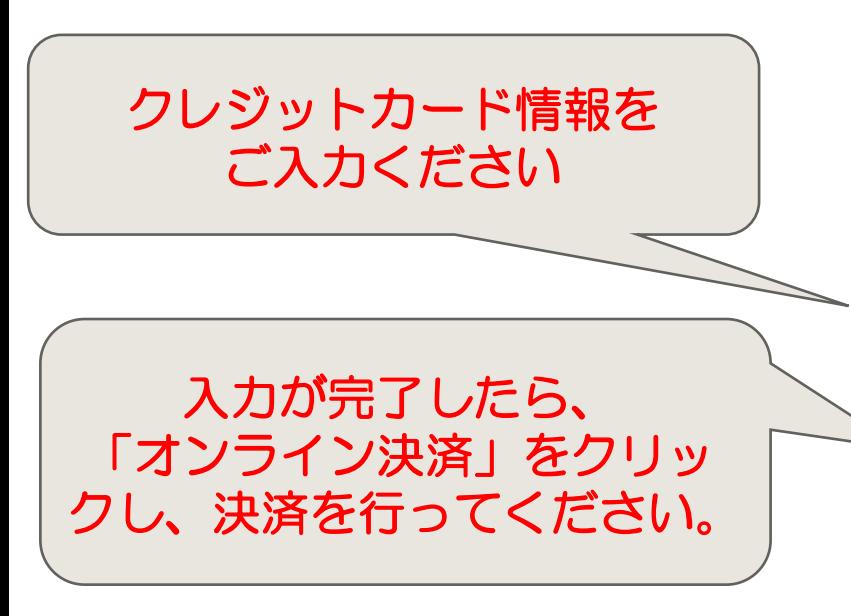

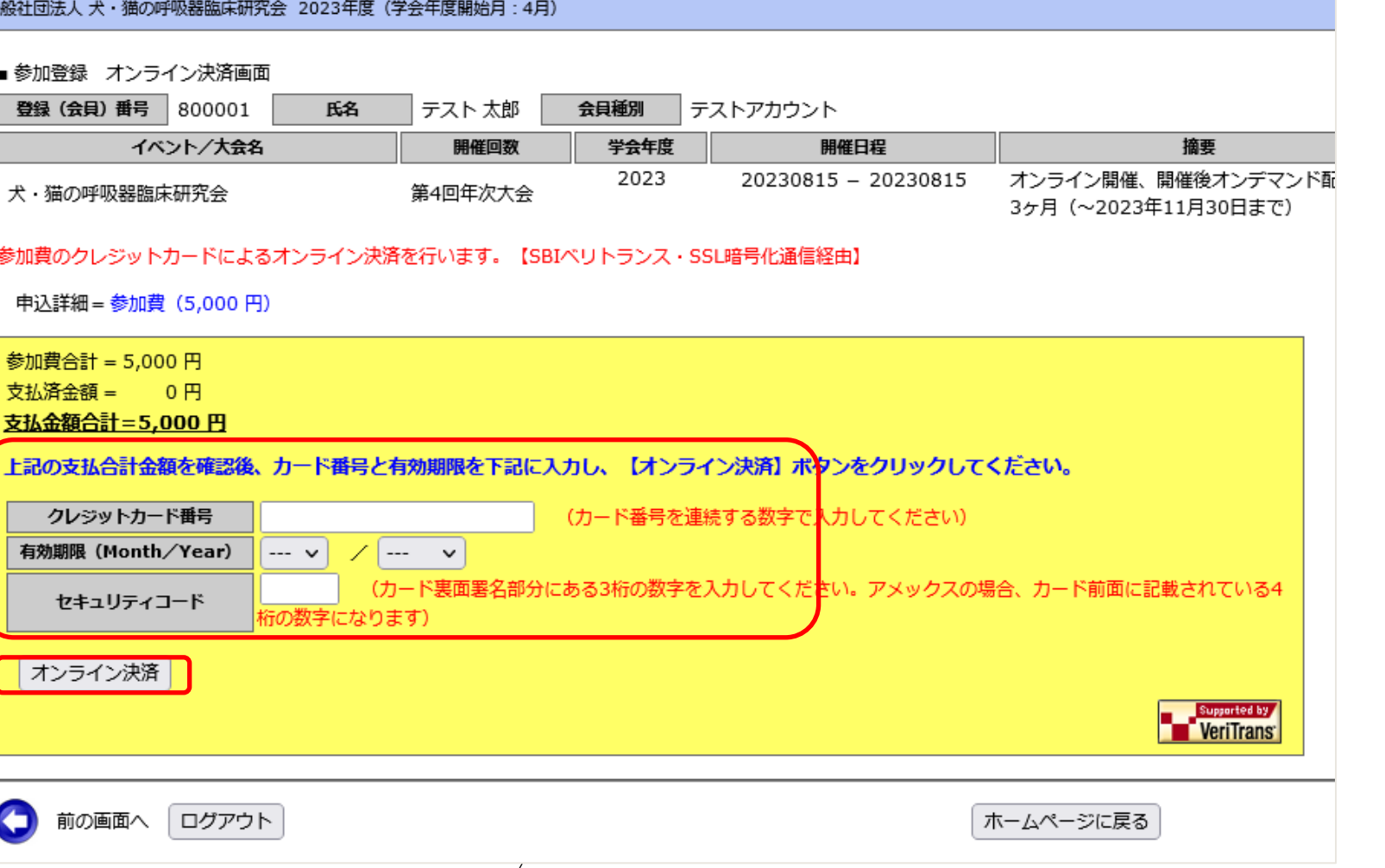

評価環境

参加費クレジット決済完了画面

この画面が表示されたら、決済完了です。

ご登録のメールアドレスに決済完了のメー ルが送信されておりますので、ご確認くださ  $U_{\circ}$ 

年次大会の会議情報やオンデマンド配信 情報は、参加費完納の方のみ、**会期が近 くなりましたら、下記のマイページ画面に ログインすることにより、「お知らせ」画面 に案内が表示されます(後日)**。

また、メールでのご案内もあるかと存じます ので、完了メール等の受信を確認し、メー ルでのご連絡が可能であることをご確認くだ さい(**迷惑メールフォルダに仕訳けられる 場合もあるようですので、ご注意くださ い**)

一般社団法人 犬・猫の呼吸器臨床研究会 2023年度(学会年度開始月:4月)

■ 参加登録 オンライン決済画面

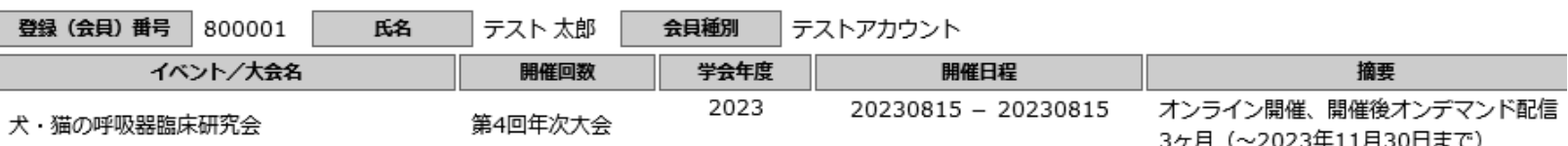

評価環境

参加費のオンライン決済が完了しました。

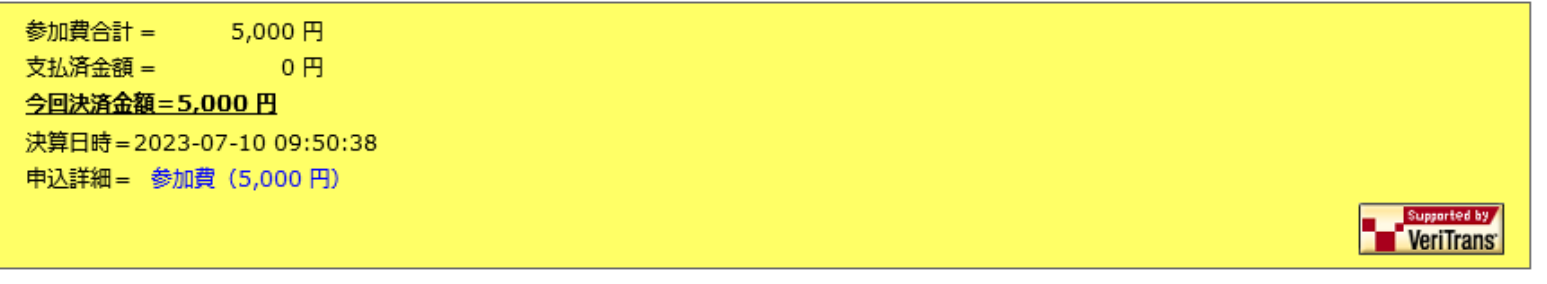

前の画面へ ログアウト

O

オンライン参加登録メニュー画面へ | ホームページに戻る

<span id="page-11-0"></span>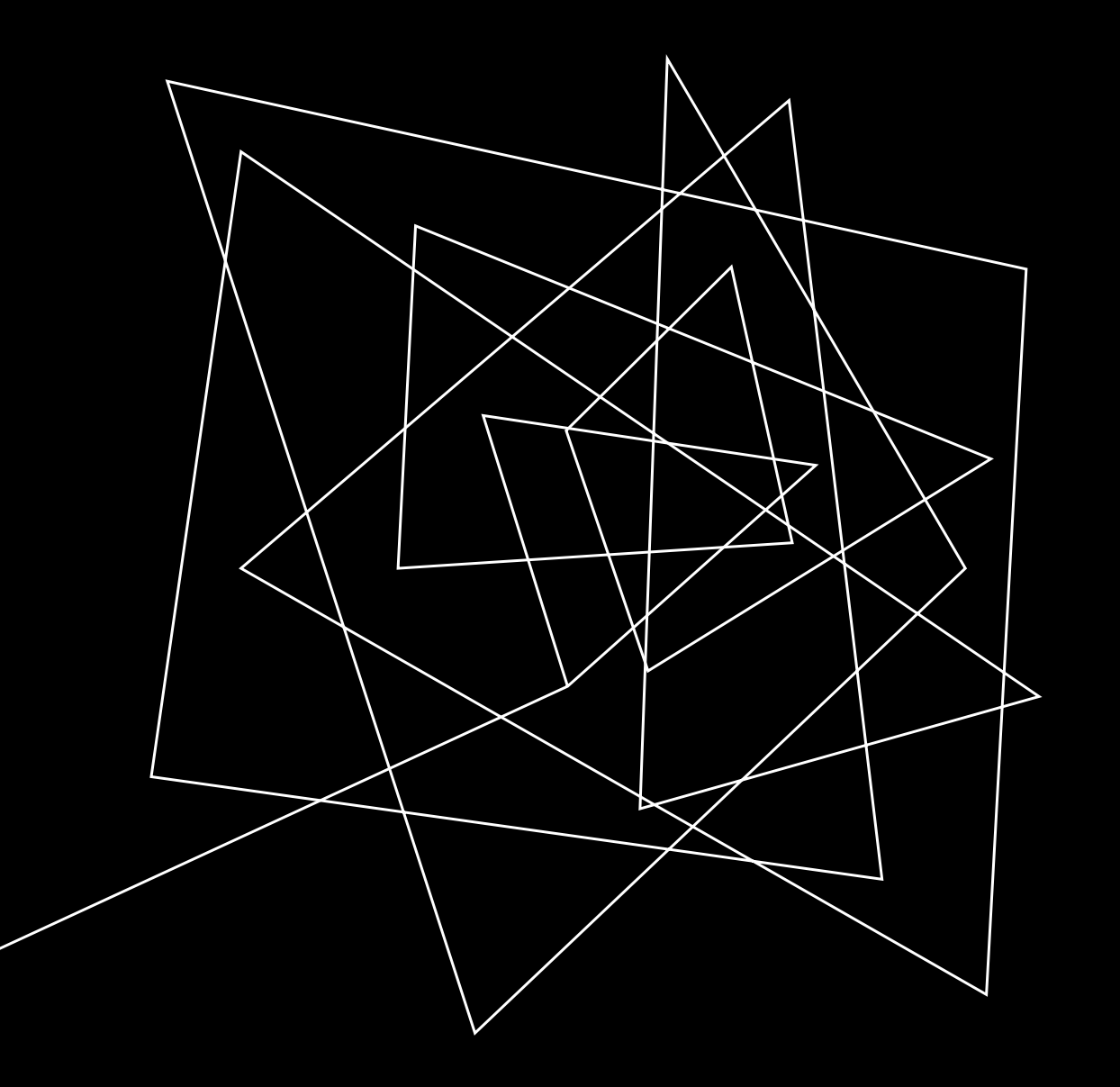

# 登録IDを取得されてい ない方の参加登録方 法 (登録IDの取得)

### 参加登録ログイン画面

URL:[https://service.gakkai.ne.jp/solti-asp](https://service.gakkai.ne.jp/solti-asp-member/auth/apply/VERMS)[member/auth/apply/VERMS](https://service.gakkai.ne.jp/solti-asp-member/auth/apply/VERMS)

非会員であり、登録IDとパスワードの取得がお済みでない方は、 Step-1において、**「いいえ、未発行です」**をクリックいただきます。

次の画面で登録ID/パスワード取得のための情報登録画面へ遷移 します。

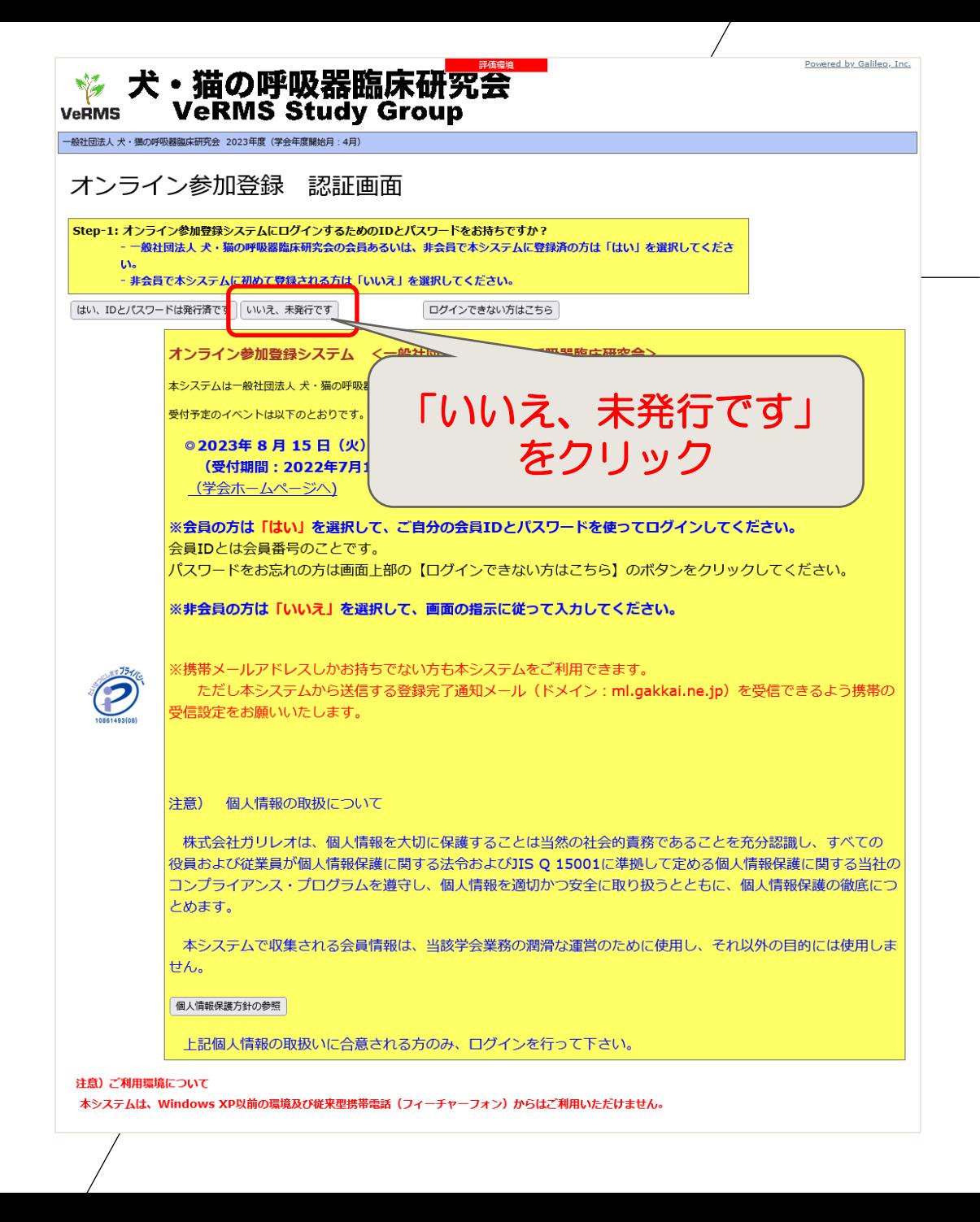

## 連絡先情報入力画面

パスワードを含む、情報登録画面 すので、連絡先情報等をご登録く

赤枠は必須入力項目です。

メール送付先に指定した自宅もし のメールアドレスは必須入力となり

情報を入力し、

次のステップへ

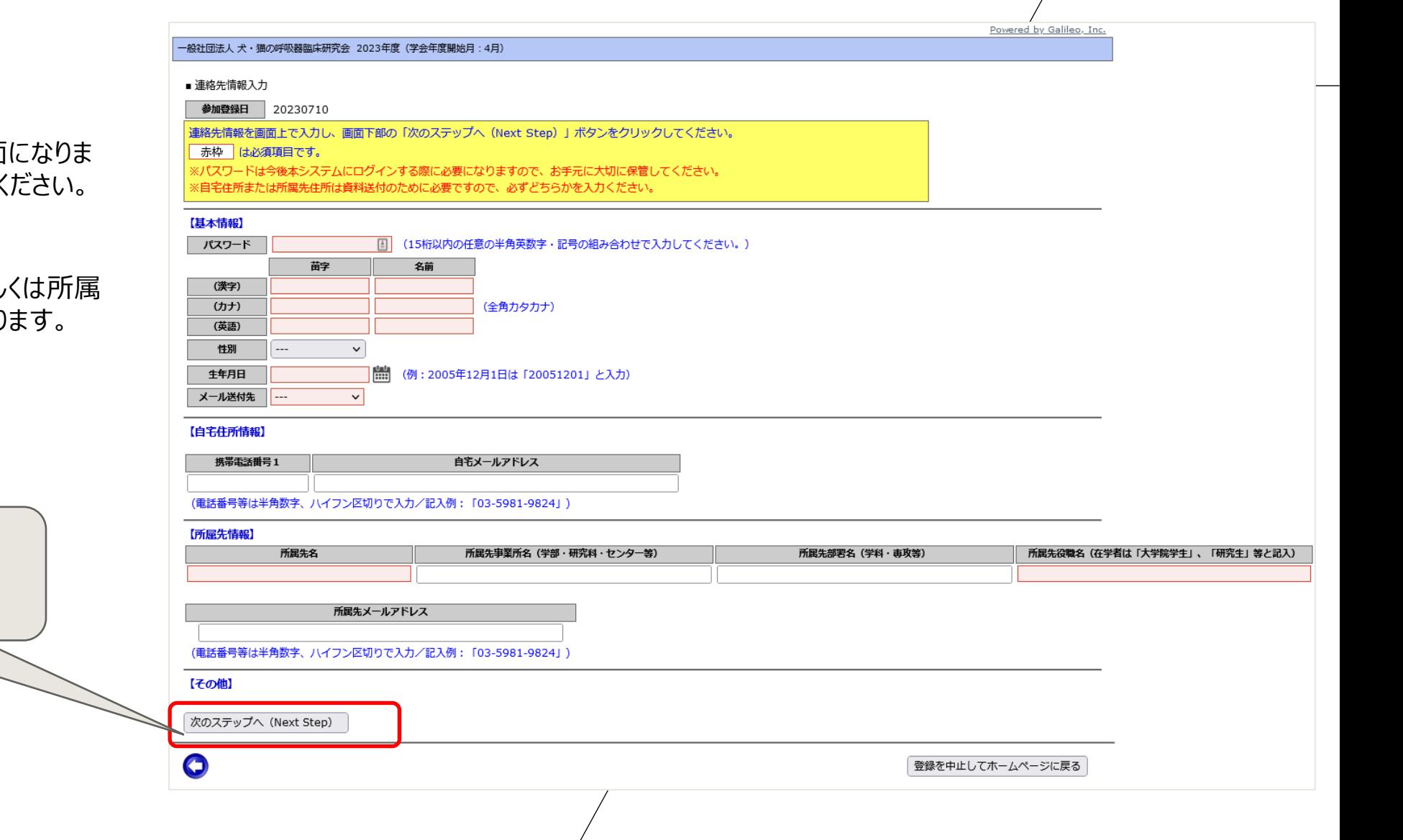

### 連絡先情報確認画面

入力内容を確認し、問題がなければ、「連 絡先情報登録完了」ボタンをクリックしてく ださい。

修正がある場合は、画面左下の矢印ボタ ンをクリックして、入力画面へ戻ってください。

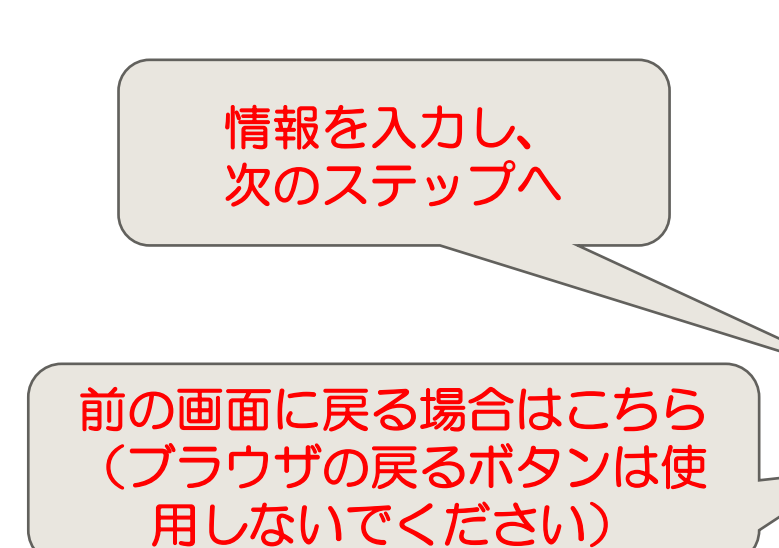

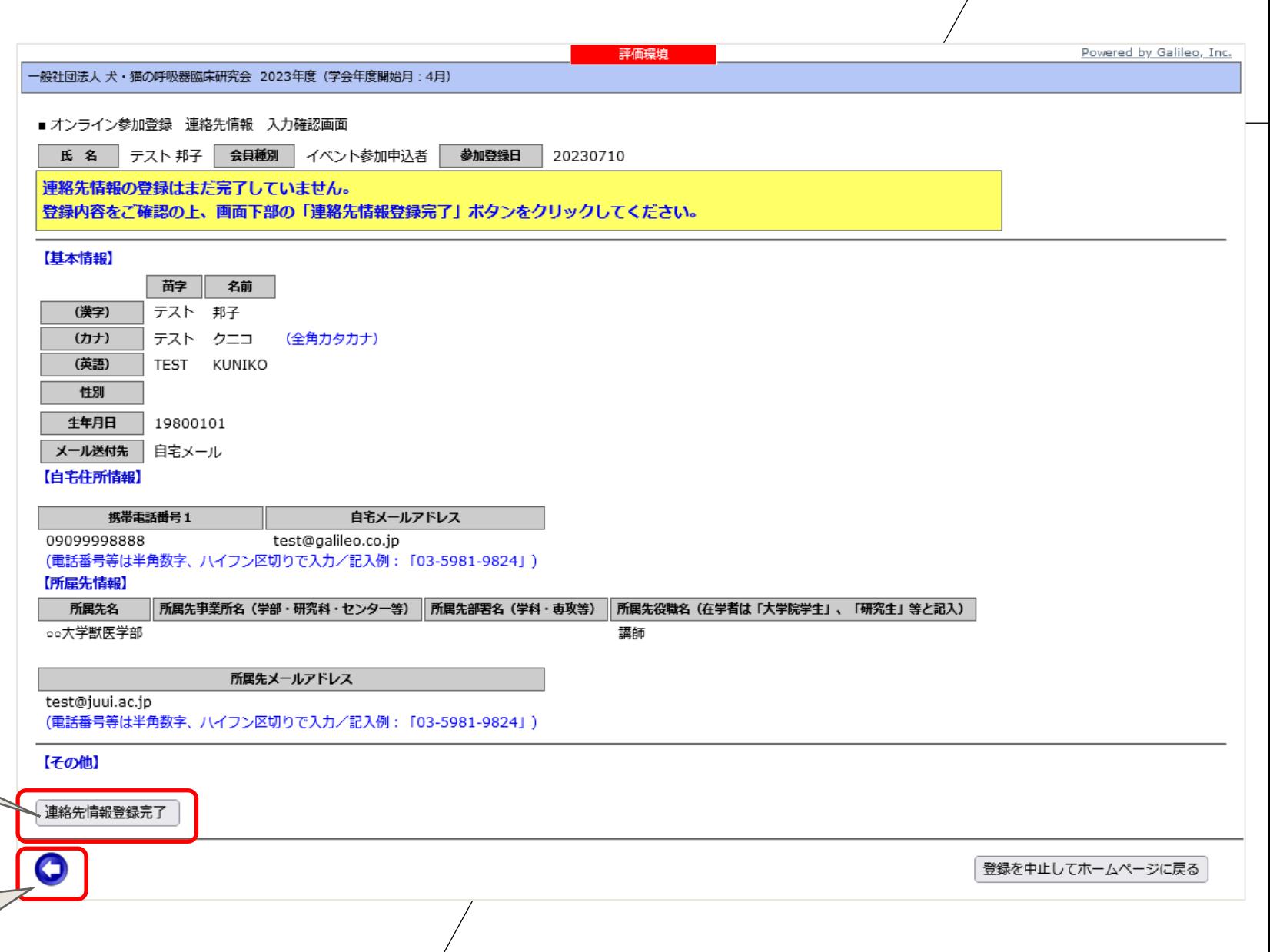

#### 情報を入力し、 連絡先情報登録完了画面 次のステップへ 以下の登録完了画面が表示されますので、登録IDとパスワードをご確認・記録してください。(同時に連絡先情報登録完了メールもご 登録のメールアドレスに届いております/**この時点ではまだ参加登録は完了しておりません**) 引き続いて、「オンライン参加登録メニューへ進む」ボタンをクリックして参加登録をお勧めください。 参加登録方法は[こちら](#page-3-0)(スライド4以降をご参照ください) 評価環境 Powered by Galileo, Inc. - 船社団法人 犬・猫の呼吸器臨床研究会 2023年度(学会年度開始月:4月) ■ オンライン参加 連絡先情報 登録完了画面 登録ID 700081 氏 名 テスト 邦子 会員種別 イベント参加申込者 参加登録日 20230710 オンライン参加登録のための連絡先情報の入力が完了しました。 登録IDおよびパスワードは今後オンライン参加登録システムにログインする際に必要となりますので、お手元に大切に保管してください。 ※この画面を印刷して保管されることをお勧めいたします。 は今後オンライン参加登録システムにログインするために必要ですので、お手元に大切に保管しておいてく 登録ID=700081 パスワード= ださい。 登録されたメールアドレスに連絡先登録完了メールを送付いたしました。 メールがア メールアドレスを確認してください。 まだ参加登録は完了していませんので、 ※現時点ではオンライン参加登録はまだ完了していません。 クリックして、参加登録手続きへお進みください引き続きオンライン参加登録を継続する場合は、下記の【オンラ オンライン参加登録メニューへ進む「 連絡先情報の更新 O 登録を中止してホームページに戻る

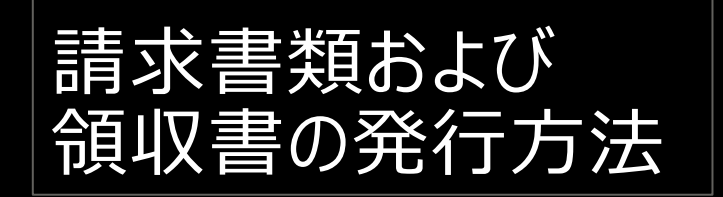

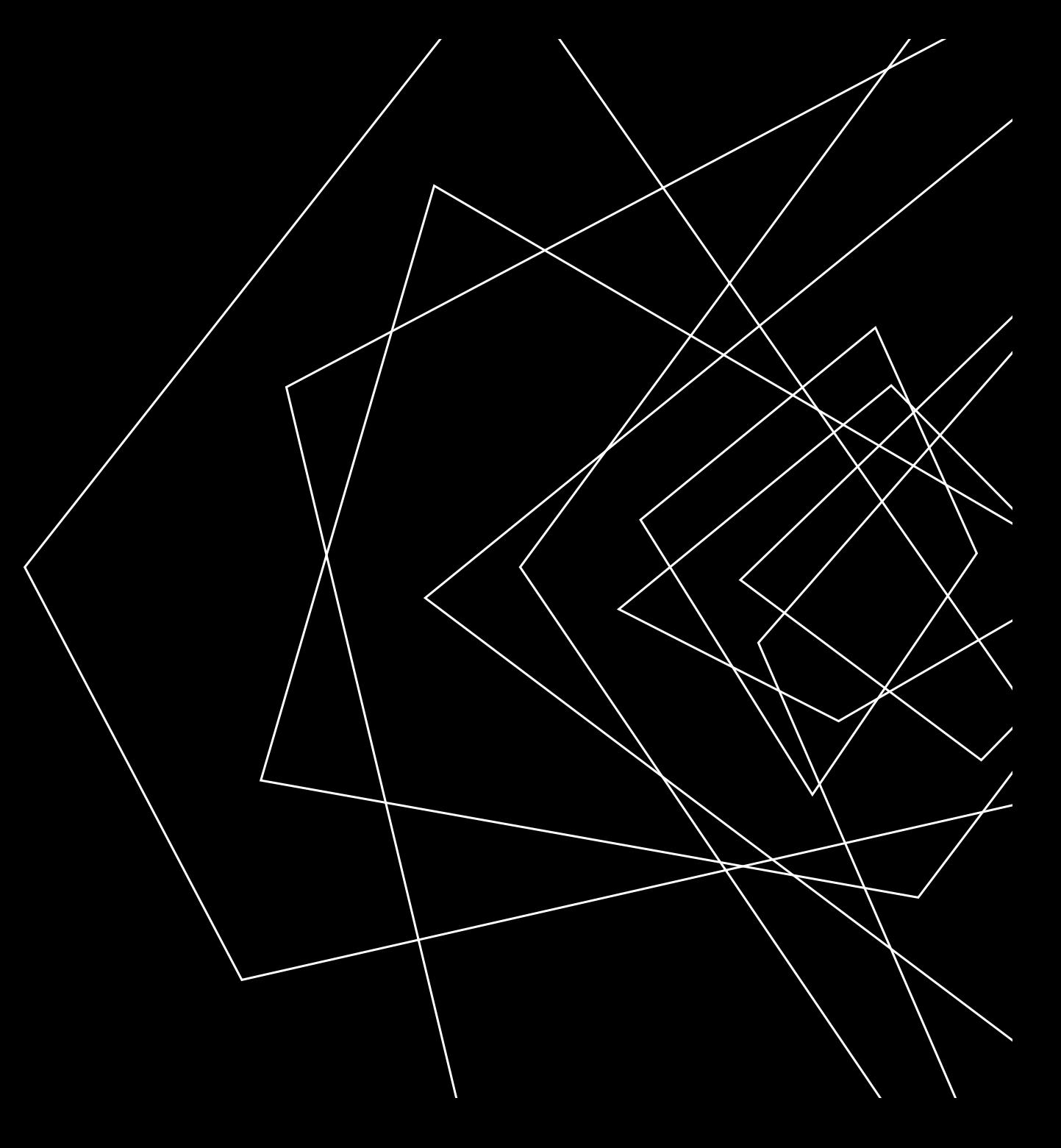

## 参加登録ログイン画面

URL:[https://service.gakkai.ne.jp/solti-asp](https://service.gakkai.ne.jp/solti-asp-member/auth/apply/VERMS)[member/auth/apply/VERMS](https://service.gakkai.ne.jp/solti-asp-member/auth/apply/VERMS)

参加登録と同様に、システムへログインしてください。

Step-1では、**「はい、IDとパスワードは発行済みです」**をご選択くだ さい。

会員の皆様は会員IDとパスワードでログインいただきます。

非会員の方は、以前に登録した際の登録IDとパスワードでログイン 可能です。

#### 犬・猫の呼吸器臨床研究会 **VeRMS Study Group** VeRMS -般社団法人 犬・猫の呼吸器臨床研究会 2023年度(学会年度開始月:4月) オンライン参加登録 認証画面 Step-1: オンライン参加登録システムにログインするためのIDとパスワードをお持ちですか? 一般社団法人 犬・猫の呼吸器臨床研究会の会員あるいは、非会員で本システムに登録済の方は「はい」を選択してください。 - 非会員で本システムに初めて登録される方は「いいえ」を選択してください。 はい、IDとパスワードは発行済です Step-2: 登録済のID (会員ID) とパスワードを入力して 【ログイン】 ポタンをクリックしてください ログアウトしました  $\bigoplus$ パスワード ログイン オンライン参加登録システム <一般社団法人 犬・猫の呼吸器臨床研究会> 本システムは一般社団法人 犬・猫の呼吸器臨床研究会が主催する年次大会等イベントへのオンライン参加登録システムです。 受付予定のイベントは以下のとおりです。 ◎2023年 8 月 15 日(火)開催:一般社団法人 犬・猫の呼吸器臨床研究会年次大会(第4回) (受付期間: 2022年7月10日(月)~8月15日(火)) 正午まで) (学会ホームページへ) ※会員の方は「はい」を選択して、ご自分の会員IDとパスワードを使ってログインしてください。 会員IDとは会員番号のことです。 パスワードをお忘れの方は画面上部の【ログインできない方はこちら】のボタンをクリックしてください。 ※非会員の方は「いいえ」を選択して、画面の指示に従って入力してください。  $\bigcirc$ (携帯メールアドレスしかお持ちでない方も本システムをご利用できます。 ただし本システムから送信する登録完了通知メール(ドメイン:ml.gakkai.ne.jp)を受信できるよう携帯の受信設定をお願いい たします。 注意) 個人情報の取扱について 株式会社ガリレオは、個人情報を大切に保護することは当然の社会的責務であることを充分認識し、すべての |役員および従業員が個人情報保護に関する法令およびJIS Q 15001に準拠して定める個人情報保護に関する当社の コンプライアンス・プログラムを遵守し、個人情報を適切かつ安全に取り扱うとともに、個人情報保護の徹底につとめます。 本システムで収集される会員情報は、当該学会業務の潤滑な運営のために使用し、それ以外の目的には使用しません。

Powered by Galileo, Inc.

個人情報保護方針の参照

上記個人情報の取扱いに合意される方のみ、ログインを行って下さい。

#### 注意)ご利用環境について

本システムは、Windows XP以前の環境及び従来型携帯電話 (フィーチャーフォン) からはご利用いただけません。

#### ログイン後 イベント選択画面(文書発行)

参加登録が完了している場合、下段の「文書発行」メニューに参加登録を行っているイベントが表示されます。 開催日が過ぎている場合は、検索条件を設定して再検索をお願いします。

「領収書・請求書類」ボタンをクリックして、文書発行画面へお進みください。

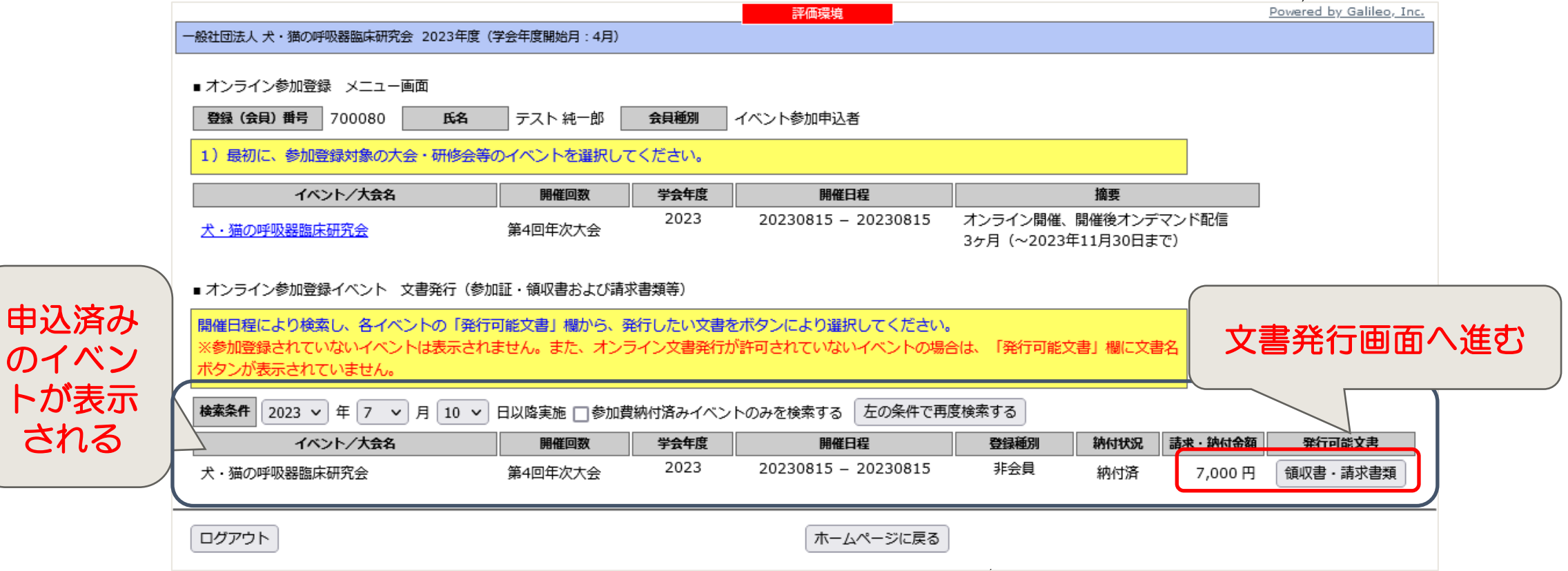

 $\sqrt{2}$ 

文書発行画面

発行したい文書名にチェックを入れ、発行 日を設定してください。

宛先名に機関名などを追加したい場合は、 「追加宛名」欄にご入力ください。

「プレビュー」ボタンをクリックし、まずは発行 文書のプレビューをご確認ください。

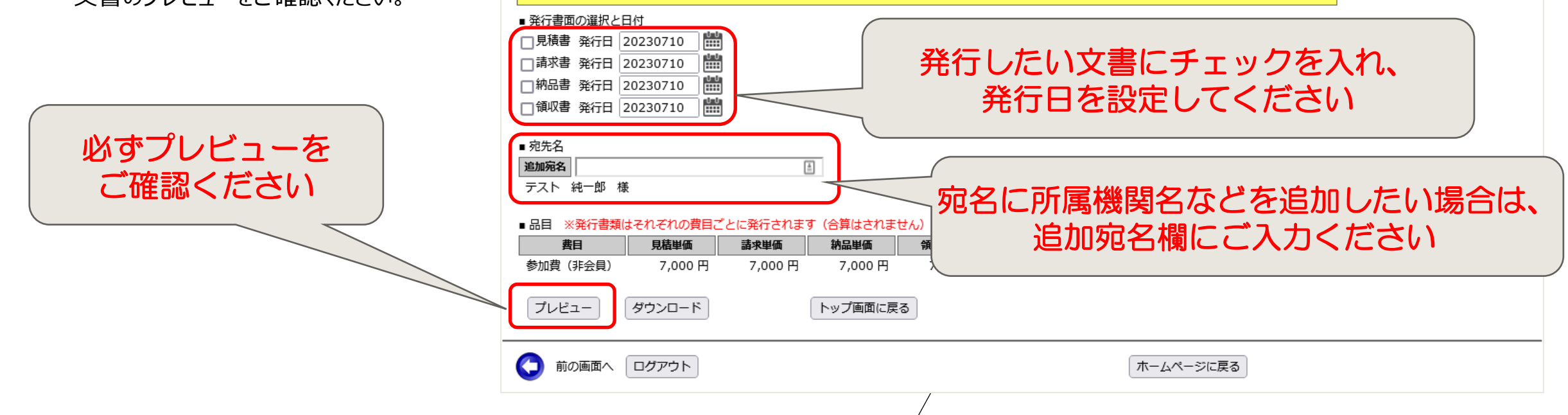

一般社団法人 犬・猫の呼吸器臨床研究会 2023年度(学会年度開始月:4月)

氏名

発行したい書面を選択し、「プレビュー」もしくは「ダウンロード」を押してください

テスト 純一郎

第4回年次大会

開催回数

会貝種別

学会年度

2023

■ オンライン参加登録 文書発行設定 登録 (会員) 番号 700080

犬・猫の呼吸器臨床研究会

イベント/大会名

オンライン参加登録期間 2023/07/01 00:00 - 2023/07/10 23:59 評価環境

開催日程

20230815 - 20230815

摘要

オンライン開催、開催後オンデマンド配信

3ヶ月 (~2023年11月30日まで)

イベント参加申込者

Powered by Galileo, Inc.

## 文書発行画面(プレビュー表示)

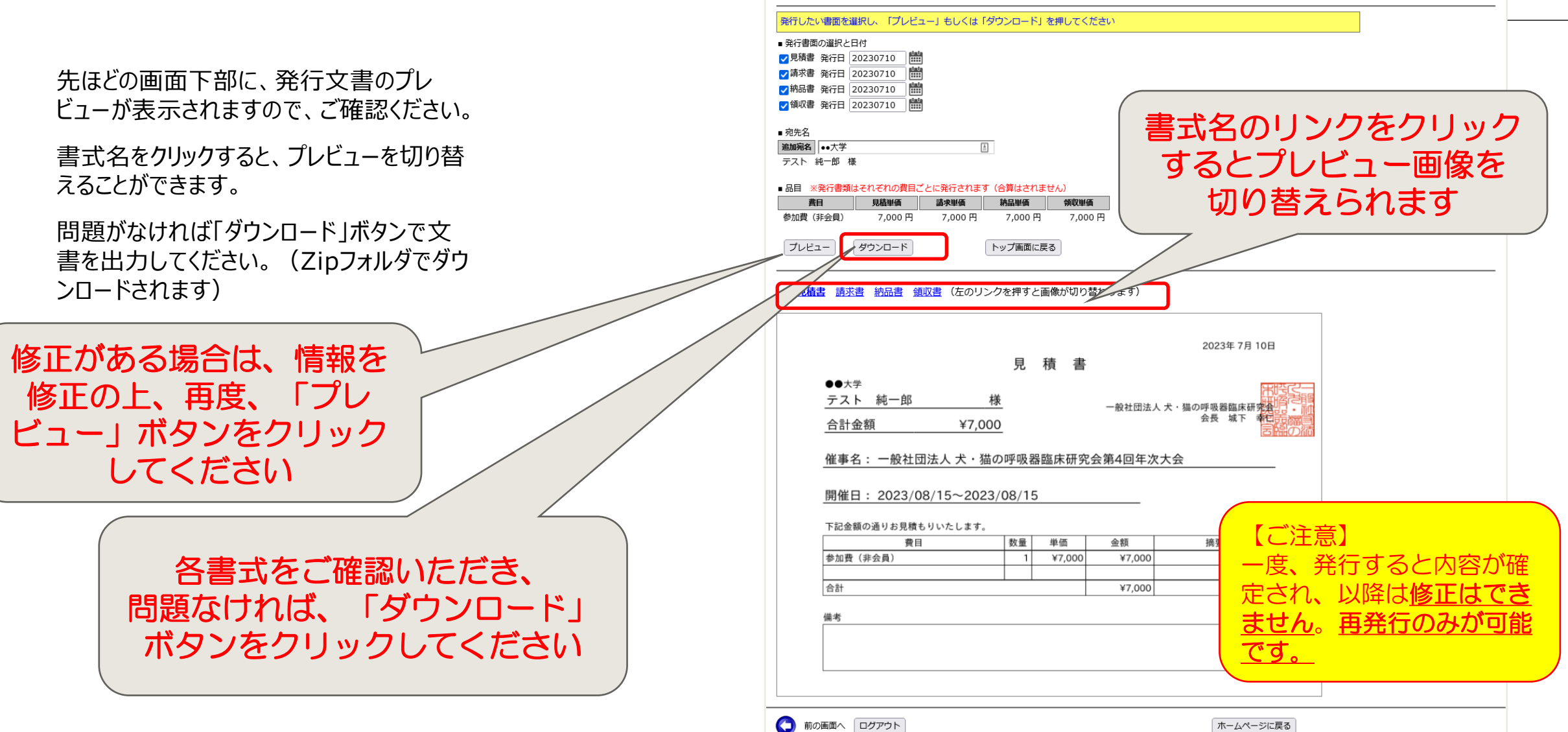

般社団法人 犬・猫の呼吸器臨床研究会 2023年度(学会年度開始月:4月)

略

□■テスト純一郎

開催回数

第4回年次大会

会貝種別

学会年度

2023

■ オンライン参加登録 文書発行設定 画面最下部にプレビューを表示しました 登録(会員)番号 700080

犬・猫の呼吸器臨床研究会

イベント/大会名

オンライン参加登録期間 2023/07/01 00:00 - 2023/07/10 23:59

ホームページに戻る

亚価環境

イベント参加申込者

開催日程

20230815 - 20230815

-<br>- オンライン開催、開催後オンデマンド配信

3ヶ月 (~2023年11月30日まで)

Powered by Galileo, Inc.